# **Verwaltungsgerichtshof**

RIS-Abfragehandbuch

Wien, April 2024

# Inhalt:

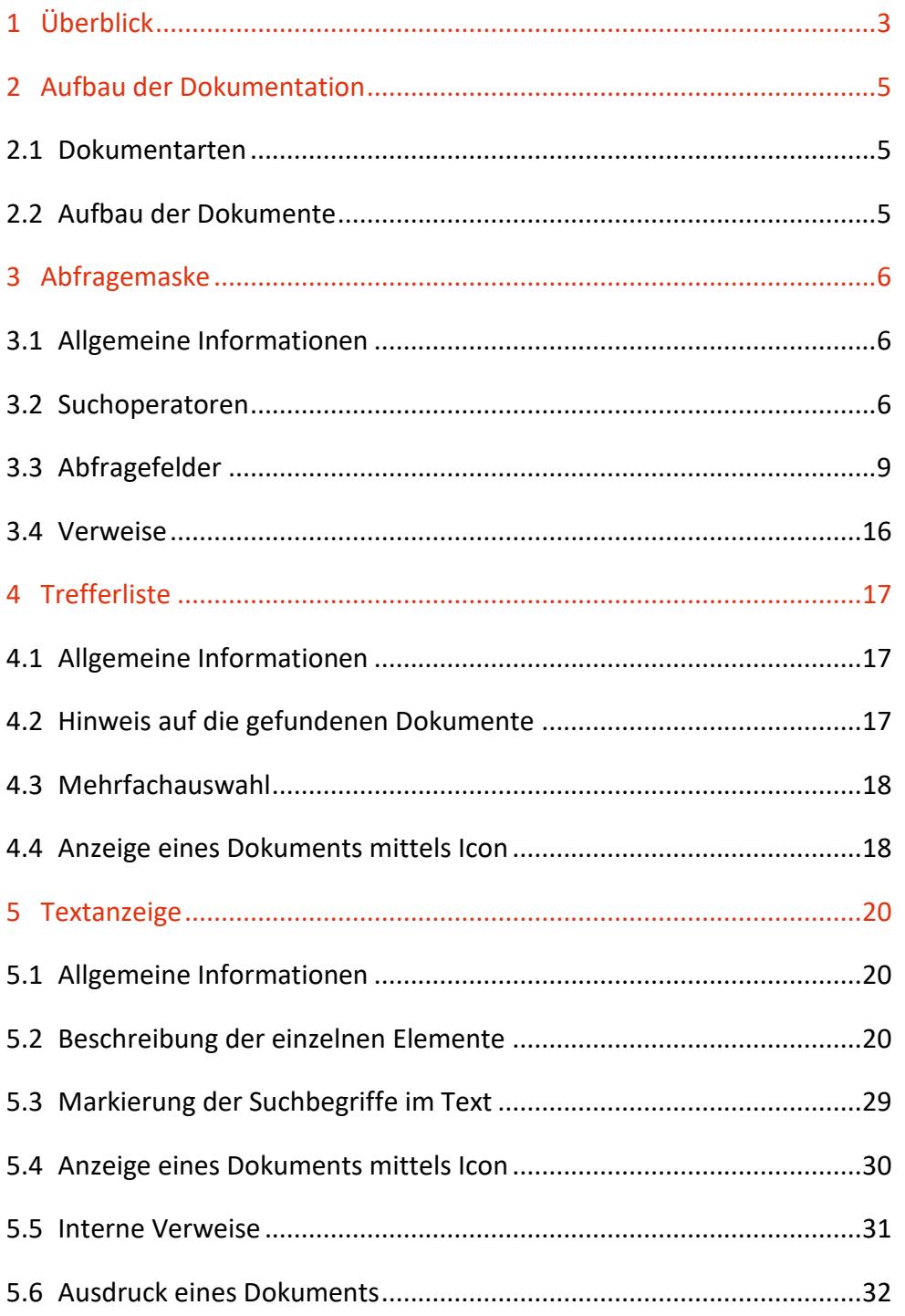

# <span id="page-2-0"></span>1 Überblick

Die Judikaturdokumentation des Verwaltungsgerichtshofes (VwGH) ist eine Teilapplikation des Rechtsinformationssystems der Republik Österreich (RIS).

Diese Anwendung bietet Ihnen die Möglichkeit, die Rechtsprechung des Verwaltungsgerichtshofes entweder als "Entscheidungstext" und/oder die aus diesem Entscheidungstext gebildeten Rechtssätze ("Rechtssatzdokumente") abzufragen.

Alle Dokumente sind mit zusätzlichen Informationen (Metadaten) versehen, welche das Auffinden der gewünschten Dokumente erleichtern. Die Datenbasis, also die Auswahl jener Dokumente, die in dieser Judikaturdokumentation verfügbar sind, wird vom Verwaltungsgerichtshof bestimmt.

Derzeit sind fast alle Entscheidungen des VwGH seit 1990 abfragbar. Von früheren Jahrgängen sind ausgewählte Entscheidungen enthalten. Neue Entscheidungen sind meistens spätestens zwei Monate nach dem Entscheidungsdatum in dieser Dokumentation verfügbar.

Bei der Erfassung der Dokumente wird zwischen der Vorwärtsdokumentation - das sind die Entscheidungen ab 1. Jänner 1990 - und der Rückwärtsdokumentation - das sind die Entscheidungen vom 1. Jänner 1945 bis 31. Dezember 1989 - unterschieden.

Der Stichtag der Trennung zwischen den beiden Dokumentationsformen ist somit der 1. Jänner 1990.

## **Vorwärtsdokumentation**

Diese Dokumente sind als Textdokumente und/oder Rechtssatzdokumente abfragbar und umfassen die gesamte Rechtsprechung des Verwaltungsgerichtshofes.

## **Rückwärtsdokumentation**

Die Rückwärtsdokumentation ist fast nur in Form von Rechtssatzdokumenten abfragbar, wobei jedoch bedeutende Entscheidungen im Volltext abfragbar sind. Die Rückwärtsdokumentation umfasst die Rechtsprechung des Verwaltungsgerichtshofes zum Abgabenrecht des Bundes, der Länder und der Selbstverwaltungskörper. Im Rahmen der Rückwärtsdokumentation wird der vorhandene Bestand an Karteikarten des Evidenzbüros des VwGH sukzessive in digitaler Form erfasst.

Beachten Sie bitte, dass für einige Funktionen JavaScript im Browser aktiviert sein muss.

Es wird ausdrücklich darauf hingewiesen, dass es sich beim Rechtsinformationssystem RIS um eine Dokumentation des österreichischen Rechts bzw. um die Kundmachungsplattform bei rechtlich verbindlichen Dokumenten handelt.

Daher können **keinerlei** Rechtsauskünfte erteilt werden.

# <span id="page-4-0"></span>2 Aufbau der Dokumentation

# <span id="page-4-1"></span>**2.1 Dokumentarten**

Im Rahmen der Judikaturdokumentation des Verwaltungsgerichtshofes stehen zwei unterschiedliche Dokumentarten zur Verfügung:

- Rechtssätze (RS) komprimierte Zusammenstellung entscheidungswesentlicher Aussagen
- <span id="page-4-2"></span>• Entscheidungstexte (TE) anonymisierter, ungekürzter Originaltext

# **2.2 Aufbau der Dokumente**

Der Inhalt jedes Dokuments wird in einzelne Elemente aufgeteilt. So werden beispielsweise alle Normen, die durch eine Entscheidung berührt werden, in einem Element zusammengefasst.

# <span id="page-5-0"></span>3 Abfragemaske

# <span id="page-5-1"></span>**3.1 Allgemeine Informationen**

Es stehen Ihnen bei der Suche innerhalb der Judikaturdokumentation des VwGH mehrere Abfragefelder zur Verfügung.

Sie können alle Suchoperatoren (siehe Punkt 3.2) in folgenden Eingabefeldern verwenden:

- Suchworte
- Geschäftszahl
- Index
- Norm

In folgendem Eingabefeld ist nur die Maskierung mit Stern (\*), aber keine Eingabe von Suchoperatoren, möglich:

• Sammlungsnummer

Einträge in verschiedenen Abfragefeldern werden mit "und" verknüpft.

## <span id="page-5-2"></span>**3.2 Suchoperatoren**

Zur Unterstützung Ihrer Dokumentensuche stehen Ihnen folgende Suchoperatoren zur Verfügung:

## **und / Leerzeichen**

Wird der Operator "und" eingetragen, müssen sämtliche Suchbegriffe im Dokument vorhanden sein (**kumulative Suche**). Statt "und" kann auch ein Leerzeichen zwischen den Suchbegriffen eingetragen werden.

Tabelle 1Mehrere Suchbegriffe mit Operator "und" / Leerzeichen – Eingabe und Ergebnis

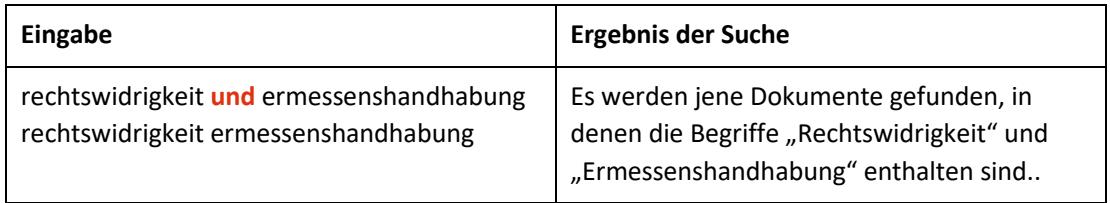

## **oder**

Wird der Operator "oder" verwendet, werden jene Dokumente gefunden, die einen der beiden Suchbegriffe enthalten (**alternative Suche**).

Tabelle 2: Mehrere Suchbegriffe mit Operator "oder" – Eingabe und Ergebnis

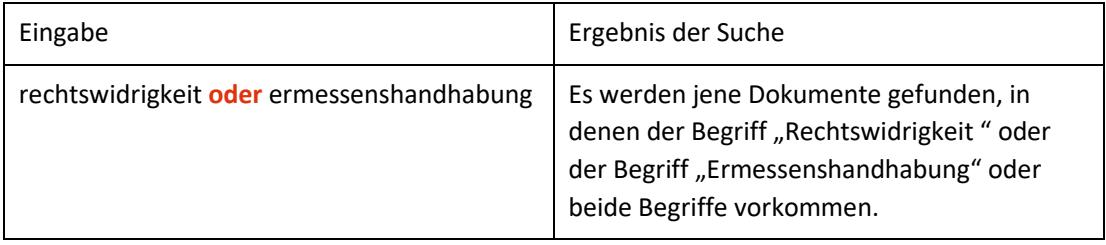

## **nicht**

Bei der Verwendung von "nicht" als Suchoperator werden jene Dokumente gefunden, die den ersten Suchbegriff, der vor dem Operator "nicht" eingetragen wurde, enthalten, aber nicht den zweiten Suchbegriff, der nach dem Operator eingetragen wurde (**ausschließende Suche**).

Tabelle 3: Mehrere Suchbegriffe mit Operator "nicht" – Eingabe und Ergebnis

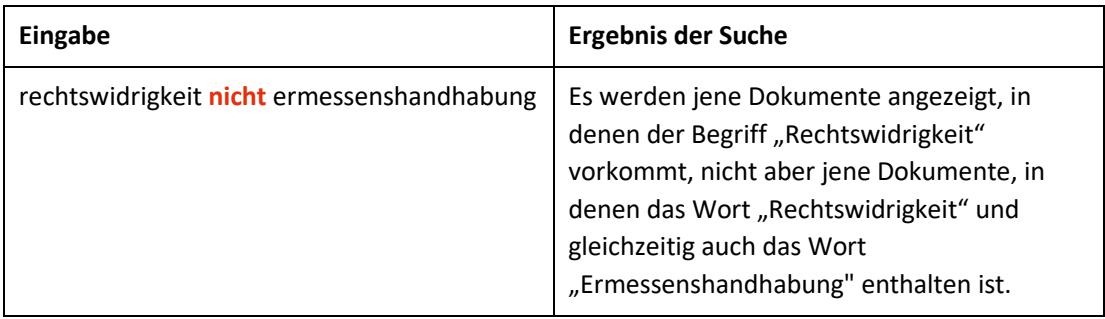

## **()**

Werden in einer Abfrage verschiedene Operatoren verknüpft, ist es notwendig, Klammern zu verwenden.

Tabelle 4: Verschiedene Operatoren, Abfrage mit Klammern – Eingabe und Ergebnis

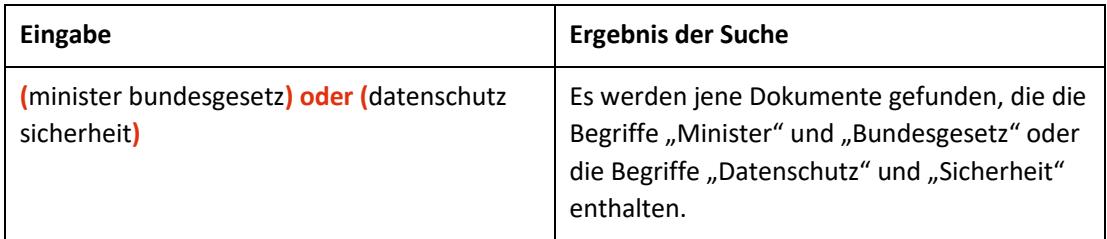

**\***

Es werden Wörter gefunden, die statt "\*" kein, ein oder mehrere Zeichen enthalten. Die Maskierung kann am Beginn, in der Mitte oder am Ende eines Suchbegriffes erfolgen, wobei "\*" auch zweimal (dann aber nur am Beginn und am Ende) in einem Suchbegriff verwendet werden kann.

**Eingabe Ergebnis der Suche** \*minister **Bundesminister**, Außenminister, Minister usw. minister\* **Minister** Ministerium, Ministerrat, Ministerebene, Minister usw. \*minister\* **Authority Control** Bundesminister, Ministerium, Bundesministerium, Minister usw. arbeit\*gesetz **Arbeitslosenversicherungsgesetz**, Arbeitsinspektionsgesetz, ArbeitnehmerInnenschutzgesetz usw.

Tabelle 5: Begriff mit Wildcard "\*" – Eingabe und Ergebnis

## **Phrasensuche**

Wenn Sie nach einer Phrase suchen möchten, dann geben Sie sie bitte mit einfachem Anführungszeichen bzw. Hochkomma ein.

Tabelle 6: Phrasensuche – Eingabe und Ergebnis

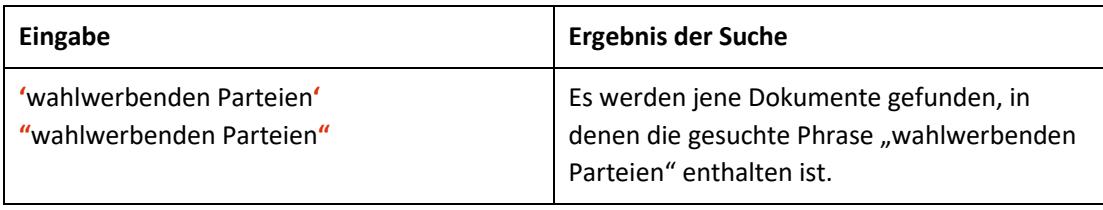

## <span id="page-8-0"></span>**3.3 Abfragefelder**

Vor jedem Eingabefeld befindet sich das Icon  $\mathbb{C}$  (= Hilfe). Durch Auswahl dieses Icons wird eine Anleitung zu diesem Eingabefeld angezeigt.

## **Dokumenttyp: Rechtssätze (RS), Entscheidungstexte (TE)**

Wählen Sie aus, auf welche Dokumentart - Rechtssätze und/oder Entscheidungstexte - sich Ihre Suche erstrecken soll.

Als Standardwert sind die Rechtssätze ausgewählt.

## **Suchworte**

Dieses Abfragefeld dient für Abfragen in allen Elementen des Dokuments, somit auch in jenen, für die nicht ein eigenes Abfragefeld in der Abfragemaske definiert ist.

Da alle Zeichenfolgen, die in dieses Abfragefeld eingetragen werden, in allen Elementen eines Dokumenttyps gesucht werden, ist mit Hilfe dieses Abfragefeldes eine Suche "über das gesamte Dokument" möglich.

## **Entscheidungsdatum (von, bis)**

Das Feld "Entscheidungsdatum bis" ist automatisch mit dem Tagesdatum initialisiert.

Die Werte in den Eingabefeldern können verändert oder gelöscht werden. Damit ist es möglich, den Suchzeitraum zu verkleinern oder zu erweitern, woraus sich

entsprechende Auswirkungen auf die Anzahl der gefundenen Dokumente ergeben. Die Schreibweise des Datums ist bei der Eingabe normiert (TT.MM.JJJJ).

Als Unterstützung bei der Eingabe des Datums steht Ihnen eine Kalenderfunktion zur Verfügung.

## **Neu im RIS seit**

Hier können Sie nach jenen Dokumenten suchen, die innerhalb eines vorgegebenen Zeitraumes in die Judikaturdokumentation des VwGH aufgenommen oder verändert wurden.

*Sie haben folgende Auswahl:*

- eine Woche
- zwei Wochen
- ein Monat
- drei Monate
- sechs Monate
- ein Jahr

## **Entscheidungsart**

Dieses Eingabefeld dient zur Suche nach der Entscheidungsart des Dokuments, wobei Sie folgende Auswahlmöglichkeiten haben:

- Beschluss
- Erkenntnis
- Beschluss VS
- Erkenntnis VS

Die Abkürzung "VS" hat die Bedeutung "Verstärkter Senat".

## **Geschäftszahl**

In diesem Feld können Sie ein Dokument auf Grund der Geschäftszahl einer Entscheidung suchen.

Bei jenen Beschwerden, die vor dem 1.1.1981 angefallen sind, ist die laufende Nummer vierstellig, dh. gegebenenfalls mit führenden Nullen.

Die Angabe der Jahreszahl (zwei- oder vierstellig) innerhalb der Geschäftszahl ist davon abhängig, ob der Beschwerdeanfall vor dem 1.1.2000 (z. B. GZ: 99/01/0001) oder nach dem 31.12.1999 (z. B. GZ 2000/01/0001) lag.

Dieses Abfragefeld beinhaltet eine Vorschlagsfunktion. Nach der Eingabe von einem Zeichen werden mögliche Geschäftszahlen eingeblendet. Durch einen Mausklick kann eine Geschäftszahl ausgewählt werden.

### *Beispiele:*

Tabelle 7: Suche nach einer Geschäftszahl

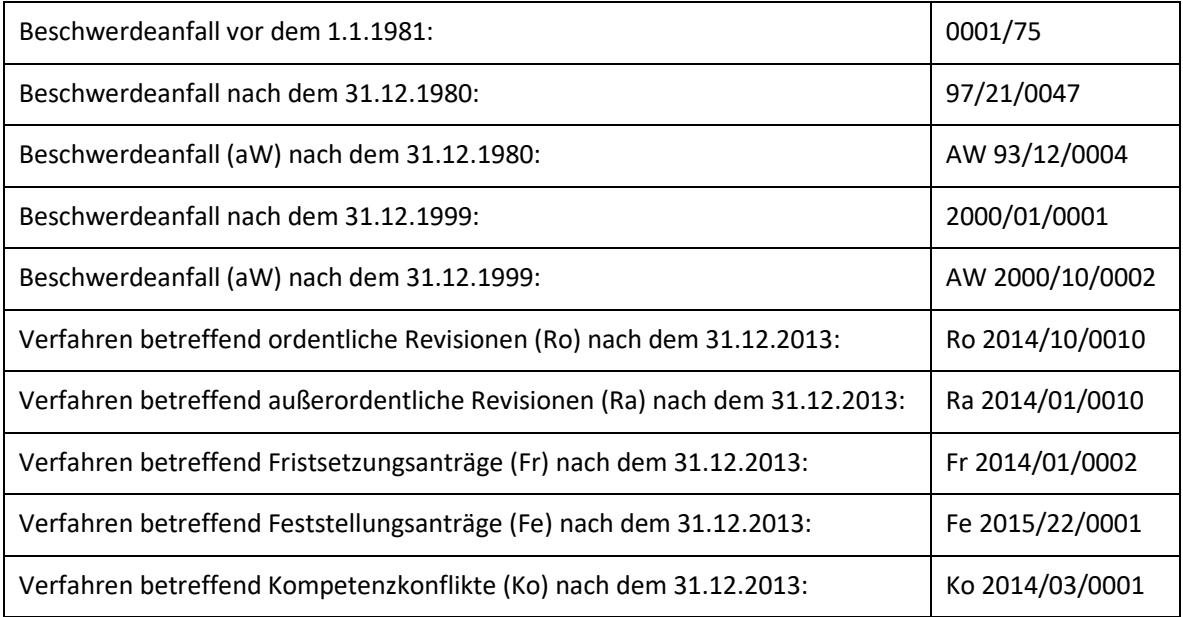

*Hinweis:*

Die Geschäftszahl des Verfahrens betreffend die Zuerkennung der aufschiebenden Wirkung (aW) einer VwGH-Beschwerde wie z. B. AW 93/12/0004 hat mit dem Inhalt der Erledigung eines Beschwerdeverfahrens wie z. B. 93/12/0004 nichts gemein.

Beide Geschäftszahlen betreffen völlig verschiedene Verfahren mit jeweils anderen BeschwerdeführerInnen. Eine allfällige inhaltliche Übereinstimmung der aW-Zahl mit einer identen Beschwerdezahl wäre rein zufällig.

*Beispiel:*

Die Suche nach RS Dokumenten mit der Geschäftszahl 93/12/0004 ergibt sowohl ein Dokument, das eine aufschiebende Wirkung (aW) betrifft, als auch Beschwerdeerledigung.

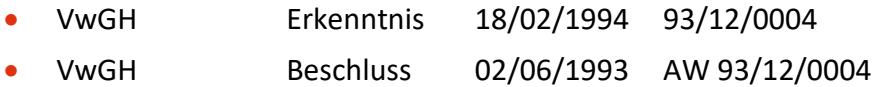

Wenn Sie mehrere Geschäftszahlen mit einem Suchoperator verknüpfen möchten, müssen Sie jede Geschäftszahl unter Hochkomma schreiben.

## *Beispiele für Eingaben:*

- 2007/05/0169
- '2007/05/0169' oder '2007/18/0409'
- Ra 2022/01/0328

## **Sammlungsnummer**

Mit Hilfe dieses Eingabefeldes kann nach der Sammlungsnummer (Fundstelle(n) im Rahmen der Amtlichen Sammlung) des Dokuments gesucht werden.

Es ist zu beachten, dass der Hinweis auf die Sammlungsnummer nicht bei allen Dokumenten vorhanden ist. Die Aktualität ist vom Erscheinen der Amtlichen Sammlung abhängig.

*Beispiele für eine Eingabe:*

- VwSlg 7776 F/2002
- VwSlg 19386 A/2016

## **Index**

Der Index ist eine nummerische Klassifikation des österreichischen Rechts in Sachgebiete, Haupt- und Untergruppen. Sie können hier nach einer Indexangabe des Bundesrechts, des Landesrechts (sie beginnen mit "L") oder des Europäischen Gemeinschaftsrecht (sie beginnen mit "E") suchen.

In diesem Zusammenhang sei auf den "Index des VwGH" verwiesen, der auf der Abfragemaske unter "Informationen" ersichtlich ist (siehe Punkt 3.4).

## **a) Bundesrecht**

Die Bereichs- bzw. Indexangaben des Bundesrechts entsprechen dem "systematischen Verzeichnis des geltenden Bundesrechts", das als Publikation jährlich erscheint.

*Beispiel für eine Eingabe:*

• 10/07 Verwaltungsgerichtshof

## **b) Landesrecht**

Für die Landesvorschriften gelten grundsätzlich die gleichen Regeln wie beim Bundesrecht, wobei der von der Verbindungsstelle der Bundesländer erstellte Landesrechtsindex vom Evidenzbüro des VwGH für die Zwecke der Judikaturdokumentation des VwGH bearbeitet und erweitert wurde. Diese Indexbezeichnungen der Landesvorschriften entsprechen in der Regel nicht der Indexklassifikation der Landesrechtsdokumentation des jeweiligen Bundeslandes im RIS.

Die Indexbezeichnungen beginnen mit "L".

## *Beispiel für eine Eingabe:*

L82009 Bauordnung Wien

## **c) ausländische Rechtsvorschriften**

Die Zuordnungen der ausländischen Rechtsvorschriften erfolgen analog der innerstaatlichen Indexeinteilungen für Bund (in der Regel nur die Hauptgruppe) und Land. Zur Abgrenzung von innerstaatlichen Zuordnungen wird die internationale Staatenkennung von der Statistik Austria (2 Buchstaben Code) vorangesetzt:

*Beispiel für eine Eingabe:*

• DE-22 Zivilprozess Deutschland

## **d) EU-Rechtsakte**

Die Materienbezeichnung der im Element "Norm" zitierten Rechtsakte der Europäischen Union entspricht dem Zahlencode der Sachgebietsbezeichnung, die Sie in der EUR-Lex Datenbank finden.

Zur Vermeidung von Verwechslungen mit den Indexbezeichnungen der innerstaatlichen Rechtsvorschriften ist diesem Zahlencode der Buchstabe "E" unmittelbar vorangesetzt.

*Beispiel für eine Eingabe:*

• E15103020

### **Norm**

Mit Hilfe dieses Eingabefeldes haben Sie die Möglichkeit, nach den wichtigsten Rechtsnormen, auf die sich die Entscheidung stützt, zu suchen.

Der Begriff "Norm" wird dabei weit verstanden und umfasst alle - auch nicht mehr dem Rechtsbestand angehörende - Regeln, die im auszuwertenden Material zweckmäßigerweise als Suchhilfe Anwendung finden (z. B. auch Satzungen von Selbstverwaltungskörpern, Kollektivverträge, Erlässe, Ö-Normen usw.). Es werden auch die Rechtsakte der EU sowie bei Bedarf ausländische Rechtsvorschriften einbezogen. Die Bezeichnungen der Rechtsnormen folgen jener formalisierten Schreibweise, die in der RIS Applikation "Normenliste des VwGH" für die Zwecke der Judikaturdokumentation des VwGH enthalten ist.

Wenn Sie mehrere Normen mit einem Suchoperator verknüpfen möchten, müssen Sie jede Norm unter einfachem Anführungszeichen bzw. Hochkomma schreiben.

Sollte die Abkürzung einer Rechtsnorm eine Jahreszahl beinhalten (z. B. beim EStG, bei der StVO) dann nehmen Sie diese Jahreszahl in Ihre Suchabfrage auf, da Sie meistens Teil der Normbezeichnung ist. Fehlt die Jahresangabe wird das Dokument möglicherweise nicht gefunden.

Beachten Sie bitte, dass zwischen dem Gliederungsmerkmal (z. B: §, Art, Abs) und der Zählung (z. B. 1, 63, 124) kein Leerschritt vorhanden ist.

Dieses Abfragefeld beinhaltet eine Vorschlagsfunktion. Nach der Eingabe von einem Zeichen werden mögliche Normen eingeblendet. Durch einen Mausklick kann eine Norm ausgewählt werden.

## *Beispiele für Eingaben:*

- AsylG 2005 §12
- EStG 1988 §2 Abs3 Z6
- StVO 1960 §99 Abs1a
- <span id="page-15-0"></span>• 'VwGG §34 Abs3' oder 'SPG 1991 §16 Abs1'

## **3.4 Verweise**

Auf der Abfragemaske finden Sie rechts unter "Informationen" folgende Verweise:

## **Index des Bundesrechts**

Diese Liste beinhaltet die numerische Klassifikation des österreichischen Bundesrechts in Sachgebiete, Haupt- und Untergruppen, wobei die Hinweise zu den Rechtsvorschriften verlinkt sind.

### **Index des VwGH**

Diese Liste beinhaltet jene Indexbezeichnungen, die in der Judikaturdokumentation des VwGH im RIS verwendet werden.

## **Normenliste des VwGH**

Dieser Link verweist auf die RIS Anwendung "Normenliste des VwGH".

## **Hilfe/Handbuch**

Hier finden Sie das Abfragehandbuch.

## **Info, Kontakt**

Hier finden Sie eine kurze Information zu dieser RIS-Anwendung und die Kontaktdaten (E-Mail-Adressen) bei inhaltlichen oder technischen Fragen.

# <span id="page-16-0"></span>4 Trefferliste

## <span id="page-16-1"></span>**4.1 Allgemeine Informationen**

In der Trefferliste, die in Spalten gegliedert ist, werden die auf Grund der Abfrage gefundenen Dokumente mit einer kurzen Information dargestellt

Die Trefferliste dient auch zur Auflistung der Stammentscheidung (= Stammrechtssatz) und der gleichen Folgeentscheidungen (= Folgerechtssatz bzw. GRS). Diese Auflistung wird Rechtssatzkette (= GRS Kette) genannt.

Nähere Hinweise siehe unter Exkurs 2.

Standardmäßig wird die gesamte Trefferliste nach dem Entscheidungsdatum absteigend sortiert, so dass das aktuellste Dokument an der ersten Stelle aufscheint. Sollten zu einer VwGH Entscheidung mehrere Rechtssätze vorhanden sein, so werden sie nach der Rechtssatznummer aufsteigend sortiert.

Beachten Sie bitte, dass für eine Änderung der Sortierung JavaScript im Browser aktiviert sein muss.

# <span id="page-16-2"></span>**4.2 Hinweis auf die gefundenen Dokumente**

## **1. Spalte – Geschäftszahl**

Hier ist die Geschäftszahl der Entscheidung ersichtlich.

Der Geschäftszahl ist als Link ausgeführt, der zur Darstellung des Dokuments gemeinsam mit den Zusatzinformationen (Metadaten) führt.

Die Trefferliste kann nach der Geschäftszahl (Klick auf "Geschäftszahl") auf- oder absteigend sortiert werden.

## **2. Spalte – Datum**

Hier ist das Entscheidungsdatum in der Schreibweise TT.MM.JJJJ ersichtlich.

Die Trefferliste kann nach dem Entscheidungsdatum (Klick auf "Datum") auf- oder absteigend sortiert werden.

## **3. Spalte – Art**

Hier ist die Entscheidungsart des Dokuments (z. B. Erkenntnis) ersichtlich.

Die Trefferliste kann nach der Entscheidungsart (Klick auf "Art") auf- oder absteigend sortiert werden.

## **4. Spalte – Typ**

Hier ist der Dokumenttyp (RS für Rechtssatz, TE für Entscheidungstext) ersichtlich.

Die Trefferliste kann nach dem Dokumenttyp (Klick auf "Typ") auf- oder absteigend sortiert werden.

## **5. Spalte – Kurzinformation**

Sofern zu einem Dokument ein Hinweis zum Index vergeben wurde, ist er in dieser Spalte ersichtlich.

## <span id="page-17-0"></span>**4.3 Mehrfachauswahl**

Links neben der Spalte "Geschäftszahl" befindet sich bei jedem Dokument ein Kästchen, das Sie markieren können, sofern Sie mehrere Dokumente für die Textdarstellung auswählen möchten. Mit "Markierte Dokumente anzeigen" werden Ihnen die ausgewählten Dokumente angezeigt.

Wenn Sie das Kästchen rechts der Spaltenüberschrift "Nr." auswählen, werden alle Dokumente, die auf dieser Bildschirmseite der Trefferliste aufscheinen, automatisch markiert.

## <span id="page-17-1"></span>**4.4 Anzeige eines Dokuments mittels Icon**

Sie haben die Möglichkeit, ein Dokument mittels Symbol (Icon), das sich jeweils am Ende der Zeile befindet, in drei Dateiformaten aufzurufen.

- HTML (Icon  $\bigcirc$ )
- PDF (Icon  $\mathbb{B}$ )
- RTF (Icon  $\overline{w}$ )

Neben der Darstellung des Textes werden nur folgende ausgewählte Zusatzinformationen für jedes Dokument angezeigt:

- Gericht
- Entscheidungsdatum
- Geschäftszahl
- Rechtssatz (Wenn ein Rechtssatz angezeigt wird, der ein Stammrechtssatz ist.) • Hinweis auf Stammrechtssatz
- (Wenn ein Rechtssatz angezeigt wird, der ein Folgerechtssatz ist.)
- Stammrechtssatz

(Wenn ein Rechtssatz angezeigt wird, der ein Folgerechtssatz ist.)

- Beachte
- Betreff (Wenn ein Entscheidungstext angezeigt wird.)
- Spruch (Wenn ein Entscheidungstext angezeigt wird.)
- Begründung (Wenn ein Entscheidungstext angezeigt wird.)

# <span id="page-19-0"></span>5 Textanzeige

# <span id="page-19-1"></span>**5.1 Allgemeine Informationen**

Bei dieser Ansicht wird der gesamte Text eines Dokuments (Rechtssatz oder Entscheidungstext) gemeinsam mit den Zusatzinformationen dargestellt.

# <span id="page-19-2"></span>**5.2 Beschreibung der einzelnen Elemente**

## **Gericht**

Angabe des entscheidenden Gerichts; im vorliegenden Fall ist es immer der Verwaltungsgerichtshof.

## **Entscheidungsart**

Angabe zur Entscheidungsart (z. B. Erkenntnis).

## **Dokumenttyp**

Angabe zum Dokumenttyp (Rechtssatz bzw. Entscheidungstext).

## **Sammlungsnummer**

Angabe zur Fundstelle (Veröffentlichung) des Dokuments im Rahmen der Amtlichen Sammlung.

## **Rechtssatznummer**

Angabe zur Rechtssatznummer. Sie nummeriert die bei der Auswertung gewonnenen Rechtssätze einer Entscheidung. Ein Rechtssatz mit der Nummer "1" ist in der Regel der erste aus dieser Entscheidung gewonnene Rechtssatz usw.

Die Dokumente der Judikaturdokumentation des VwGH enthalten immer mindestens einen Rechtssatz. Dies auch dann, wenn der Rechtssatztext "Kein RS" bzw. "Kein Rechtssatz" lautet.

Bei Dokumenten der Rückwärtsdokumentation kann aus dokumentalistischen Gründen die Rechtssatznummer fehlen.

## **Geschäftszahl**

Angabe zur Geschäftszahl einer Entscheidung in der Schreibweise des Verwaltungsgerichtshofes (ohne Leerzeichen).

### *Beispiele:*

Tabelle 8: Schreibweise der Geschäftszahl

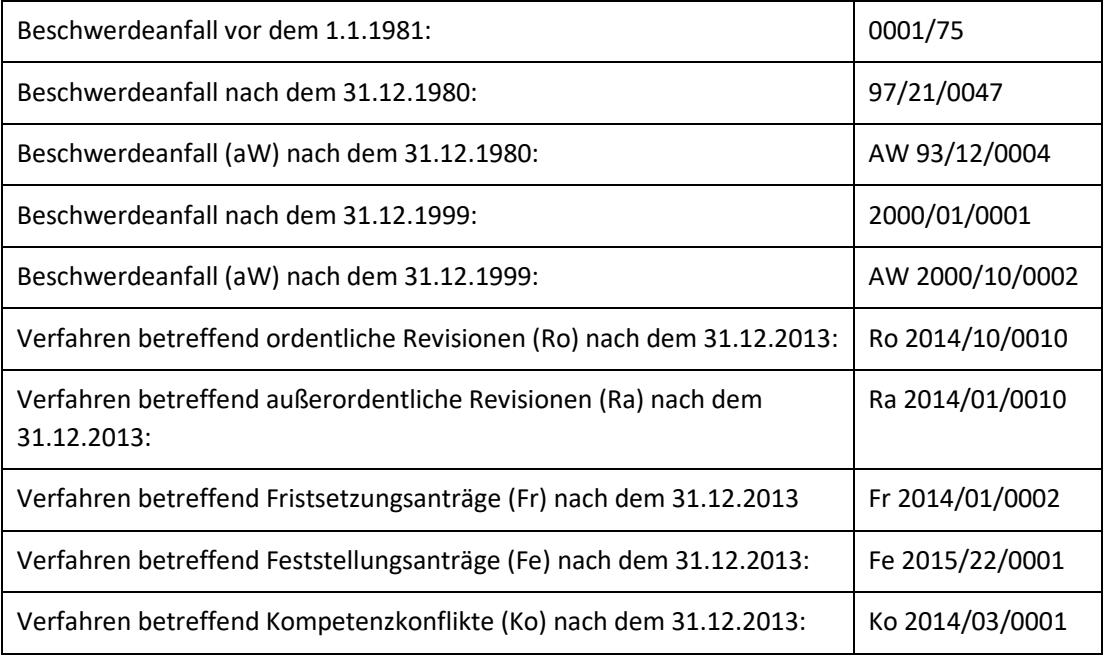

## **Entscheidungsdatum**

Angabe zum Entscheidungsdatum des Dokuments.

### **Index**

Hier finden Sie die Materienbezeichnungen aller im Element "Norm" enthaltenen Rechtsvorschriften.

*Beispiel:*

50/03 Personenbeförderung Güterbeförderung

Für die Landesvorschriften gelten grundsätzlich die gleichen Regeln wie beim Bundesrecht, wobei der von der Verbindungsstelle der Bundesländer erstellte Landesrechtsindex vom Evidenzbüro des VwGH für die Zwecke der Judikaturdokumentation des VwGH bearbeitet und erweitert wurde. Diese

Indexbezeichnungen der Landesvorschriften entsprechen in der Regel nicht der Indexklassifikation der Landesrechtsdokumentation des jeweiligen Bundeslandes im RIS.

## *Beispiel für eine Indexbezeichnung der Verbindungsstelle der Bundesländer:*

# 8200 Bauordnung (Anm: Hier als Materienbezeichnung und nicht als Rechtsvorschriftenbezeichnung verwendet.)

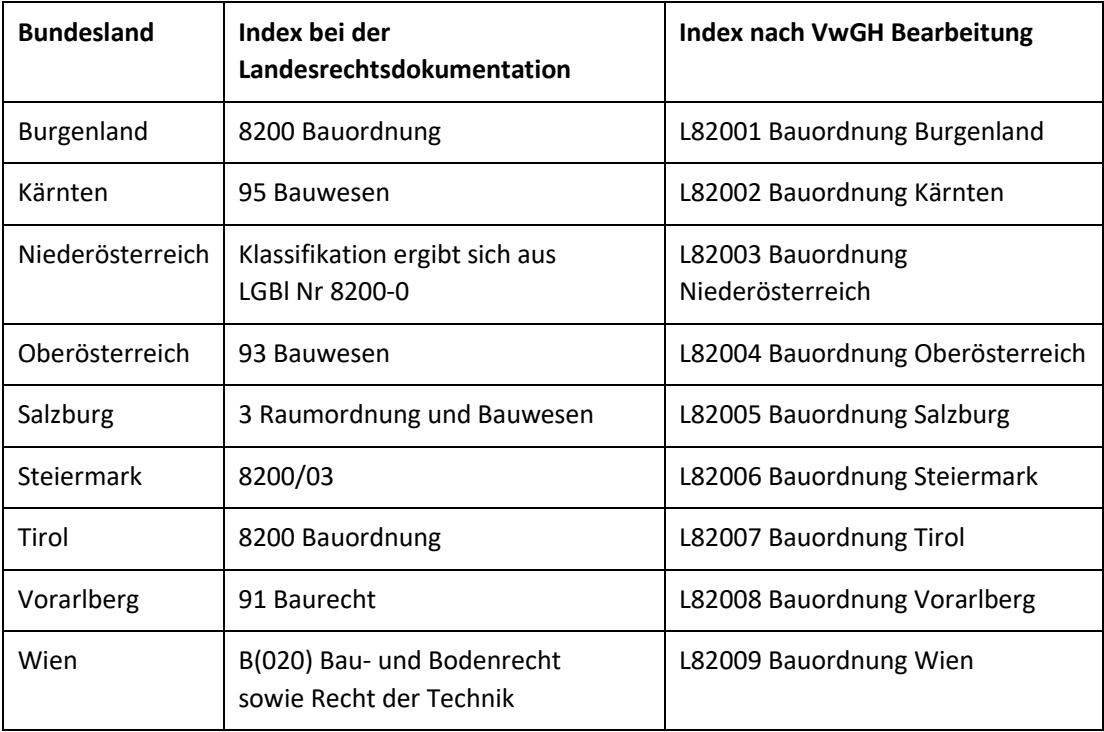

Tabelle 9: Beispiele für eine Indexbezeichnung in den Bundesländern

Es wird angemerkt, dass bei den Bundesländern lediglich der Basiscode z. B. "L8200 Bauordnung", d.h. ohne Aufsplittung auf die einzelnen Bundesländer mittel Suffix und verbale Bundeslandbenennung, wie z. B. "L82009 Bauordnung Wien", ersichtlich ist.

Eine Auflistung aller tatsächlichen Indexzuordnungen ist der RIS Anwendung "VwGH - Normenliste" zu entnehmen.

## **Norm**

Angabe zu jenen Rechtsnormen, die im Dokument direkt oder indirekt angesprochen sind bzw. die vom Verwaltungsgerichtshof als bedeutsam genug eingestuft wurden, um in die Dokumentation aufgenommen zu werden.

Der Begriff "Norm" wird dabei weit verstanden und umfasst alle - auch nicht mehr dem Rechtsbestand angehörende - Regeln, die im auszuwertenden Material zweckmäßigerweise als Suchhilfe Anwendung finden (z. B. auch Satzungen von Selbstverwaltungskörpern, Kollektivverträge, Erlässe, Ö-Normen usw.). Es werden auch die Rechtsakte der EU sowie bei Bedarf ausländische Rechtsvorschriften einbezogen.

## **Beachte**

Hier können Sie sämtliche Informationen mit Hinweischarakter, die in keiner anderen Kategorie vorkommen, finden. Beispielsweise sind Besprechungen von Entscheidungen in der Fachliteratur ersichtlich.

*Beispiel:*

Besprechung in AnwBl 1990/10

## **EXKURS 1: Zum Begriff "Serie / Serienentscheidung"**

Eine Serienentscheidung beinhaltet viele Entscheidungen mit vergleichbarem bzw. gleichem Inhalt. Sie unterscheiden sich von GRS-Dokumenten (GRS = gleicher Rechtssatz) dadurch, dass die Entscheidungsgründe in der Regel nur einen kurzen Hinweis auf eine frühere VwGH - Entscheidung enthalten, ohne diese näher detailliert zu wiederholen.

## *Dokumentalistische Behandlung für das RIS:*

Zur Vermeidung einer nicht aussagekräftigen Informationsflut im RIS werden somit Serienentscheidungen im RIS nicht als eigenes Dokument abgespeichert, sondern es wird die Kategorie BEACHTE jener früheren Entscheidung, auf die sich der kurze

Hinweis der späteren Entscheidung bezieht, nachträglich mit folgendem Eintrag ergänzt:

Nachstehende Beschwerde/n wurde/n im gleichen Sinne erledigt am (T)T.(M)M.JJJJ GZ (GZ bis GZ), (T)T.(M)M.JJJJ GZ (GZ bis GZ) oder JJJJ/MM/TT GZ (GZ bis GZ)

Bei Anträgen des VwGH an den EuGH auf Vorabentscheidung gemäß Art 234 EG ist ein Hinweis auf den Antrag an den EuGH auf Vorabentscheidung enthalten.

VORABANTRAG zu EuGH C-(n)(n)n/JJ

Hinweis auf die Erledigung der EuGH Vorabentscheidung:

VORABANTRAG erledigt mit Urteil des EuGH vom JJJJ/MM/TT, C-(n)(n)n/JJ = 6JJJJJnnnn abcd VORAB

Hinweis auf die Erledigung des VwGH nach der EuGH Vorabentscheidung (das fortgesetzte Verfahren hat in der Regel eine neue Geschäftszahl):

Enderledigung der gegenständlichen Beschwerde im fortgesetzten Verfahren E(B) JJJJ/MM/TT [JJ]JJ/ss/nnnn

Bei der Erledigung des VwGH nach der EuGH Vorabentscheidung im fortgesetzten Verfahren (dieses hat in der Regel eine neue Geschäftszahl) ist ein Hinweis auf die Erledigung des VwGH nach der EuGH Vorabentscheidung enthalten.

VORABANTRAG des VwGH B vom JJJJ/MM/TT, (JJ)JJ/ss/nnnn n; erledigt mit Urteil des EuGH vom JJJJ/MM/TT, C-(n)(n)n/JJ = 6JJJJJnnnn abcd VORAB

## **Rechtssatz (nur bei Rechtssätzen)**

Hier finden Sie eine komprimierte Zusammenstellung entscheidungswesentlicher Aussagen. Aus dokumentalistischen Gründen muss pro Entscheidung, die als eigenes Dokument im RIS abgespeichert wird, mindestens ein Rechtssatzdokument angelegt werden, wobei in der Kategorie "Rechtssatz" ein Eintrag zwingend ist, auch wenn die Entscheidungsgründe für die Bildung einer prägnanten Kurzfassung nicht geeignet sind. Diese Kategorie enthält dann den Text "Kein RS" bzw. "Kein Rechtssatz". Diese Vorgangsweise wird insbesondere dann gewählt, wenn bei einer Entscheidung überhaupt kein Rechtssatz gebildet wurde, jedoch eine "Repräsentanz" dieser Entscheidung in der Judikaturdokumentation des VwGH gewünscht wird.

## *Beispiele für mögliche RS-Textformen:*

- Ausführungen zur Frage, ob........
- "Kein RS" bzw. "Kein Rechtssatz"
- GRS wie VwGH E(B) JJJJ/MM/TT [JJ]JJ/SS/nnnn n = GRS-Klausel
- Die GRS-Klausel führt zur Frage des Begriffs "Rechtssatzkette".

## **EXKURS 2: Zum Begriff "Rechtssatzkette"**

Rechtssätze geben die für die Lösung der Rechtsfrage(n) maßgebenden Erwägungen in den Entscheidungen des Verwaltungsgerichtshofes wieder. Diese Erwägungen werden vom Evidenzbüro des VwGH als Kern der Aussage(n) der

Entscheidung in eine möglichst prägnante Kurzfassung (= Rechtssatz) gebracht, den relevanten Rechtsnormen zugeordnet sowie gegebenenfalls mit Schlagworten ergänzt.

## **Stammrechtsatz**

Rechtssätze, die neu angelegt werden, bezeichnet man als "Stammrechtssätze

## **Folgerechtssatz**

In vielen Fällen ist es bei Auswertung der nachfolgenden Judikatur nicht notwendig, einen neuen Rechtssatz zu bilden, da bereits diesbezügliche Aussagen (also Rechtssätze) vorliegen. In einem solchen Fall bedarf es nur eines Verweises auf den bereits existierenden Stammrechtssatz.

Einen Rechtssatz, der bereits in einer früheren Entscheidung "geschaffen" wurde und in der vorliegenden Entscheidung wieder enthalten ist, bezeichnet man als "Folgerechtssatz" (obwohl es sich inhaltlich um den gleichen Text wie beim Stammrechtssatz handelt).

## **Rechtssatzkette**

Der Stammrechtssatz und alle Folgerechtssätze bilden zusammen die sogenannte "Rechtssatzkette" oder "Judikaturkette".

Im Sinne der vorliegenden Dokumentation enthält ein Stammrechtssatzdokument in der Rubrik "Rechtssatz" den gesamten Rechtssatztext.

*Beispiel für Stammrechtssatz Nr 2 des Erk vom 17.Juni 1999, 98/20/0579:*

Im Falle von wesentlichen Veränderungen in dem Staat, aus dem der Asylwerber aus wohlbegründeter Furcht vor asylrelevanter Verfolgung geflüchtet zu sein behauptet, kommt es gerade nicht (mehr) auf die...

*Ein Folgerechtssatzdokument enthält in dieser Kategorie die GRS-Klausel (Beispiel für Folgerechtssatz Nr. 2 des Erk vom 1999/11/25 99/20/0466):*

GRS wie VwGH E 1999/06/17 98/20/0579 2

Im Sinne der Unterscheidung zwischen "Vorwärts-" und "Rückwärtsdokumentation" ist festzuhalten, dass mit Beginn der Vorwärtsdokumentation (ab 1.1.1990) alle Rechtssatzketten neu begonnen werden. Das bedeutet, dass auch Folgerechtssätze mit einem Stammrechtssatz aus dem Zeitraum vor dem 1.1.1990 als Stammrechtssätze nach dem 1.1.1990 (Entscheidungsdatum) neu erfasst wurden. Bei diesen Dokumenten wird in der Rubrik "Geschäftszahl" ein entsprechender Hinweis auf den "Alten Stammrechtssatz" (= AStRS) angezeigt. Es fehlen jedoch Hinweise auf die zwischen dem Zeitpunkt des AStRS und dem 31.12.1989 ergangene Folgejudikatur.

## **Hinweis auf Stammrechtssatz (nur bei Rechtssätzen)**

Bei einem Folgerechtssatz finden Sie hier einen Hinweis auf den Stammrechtssatz ("GRS Klausel").

## **Stammrechtssatz (nur bei Rechtssätzen)**

Bei einem Folgerechtssatz finden Sie in dieser Kategorie den Text des Stammrechtssatzes.

## **Gerichtsentscheidung**

Hier finden Sie diejenigen im Dokument angesprochenen Gerichtsentscheidungen, die vom Verwaltungsgerichtshof für bedeutsam genug gehalten werden, um in die Dokumentation aufgenommen zu werden.

Für Gerichtsentscheidungen [ausgenommen AStRS (alter Stammrechtssatz) Hinweise)] wird folgendes Format eingehalten:

- Gerichtsabkürzung: VwGH, VfGH, OGH, EuGH
- Entscheidungsart: E für Erkenntnis, B für Beschluss
- Datum: Im Format JJJJ/MM/TT
- Geschäftszahl: In jener Schreibweise, wie sie im jeweiligen Gerichtshof üblich ist. Bei EuGH Urteilen wird die CELEX Nr und ein verbaler Hinweis zitiert z. B. EuGH 697J0350 Monsees VORAB

Der Inhalt dieser Kategorie dient auch - wie oben ersichtlich - der inhaltlichen Verbindung zwischen dem alten Stammrechtssatz (= AStRS), der erst im Rahmen der Rückwärtsdokumentation des VwGH samt der Folgejudikatur erfasst werden wird, und den im Rahmen der Vorwärtsdokumentation des VwGH ab 1.1.1990 neu zu bildenden Rechtssatzketten. Der formalisierte Hinweis auf den "alten Stammrechtssatz" lautet:

## *Beispiel:*

• AStRS E JJJJ/MM/TT GZ RSNr VwSlg (n)(n)(n)(n)n/A (oder F)/JJJJ

Ein allfälliger korrespondierender Hinweis im Rahmen der Rückwärtsdokumentation des VwGH auf den neuen Stammrechtssatz in der Vorwärtsdokumentation des VwGH ab 1.1.1990 lautet hingegen:

## *Beispiel:*

## NStRS E JJJJ/MM/TT GZ RSNr

Tabelle 10: Akürzungen bei Hinweisen auf Gerichtsentscheidungen

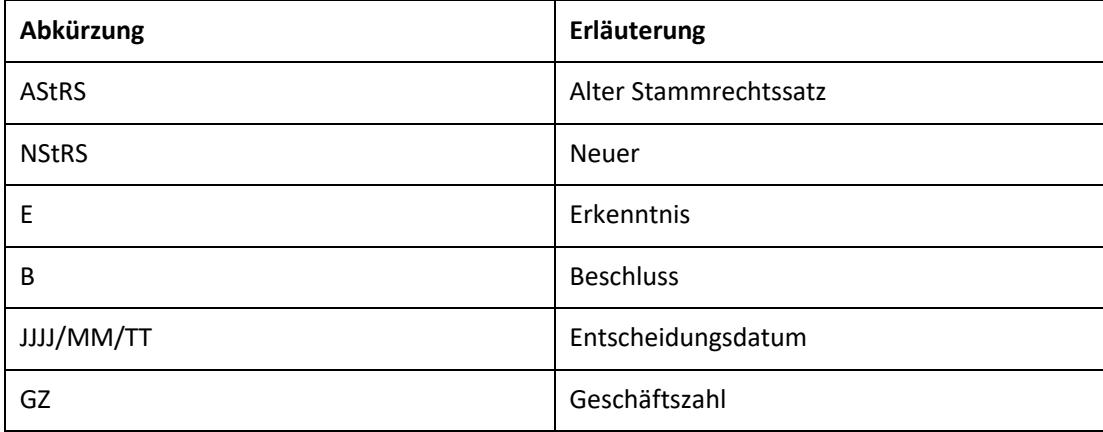

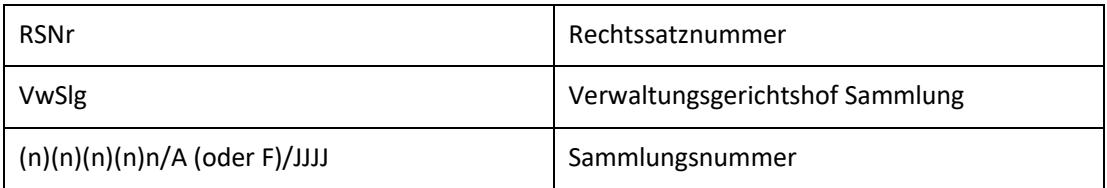

## **Betreff (nur bei Entscheidungstexten)**

Hier finden Sie den Kopf der Entscheidung sowie inhaltliche Informationen über die Entscheidung in anonymisierter Fassung.

## **Spruch (nur bei Entscheidungstexten)**

Angabe zum Spruch der Entscheidung.

*Beispiel:*

• Gemäß § 46 VwGG wird dem Antrag stattgegeben.

## **Begründung (nur bei Entscheidungstexten)**

Diese Rubrik enthält den gesamten anonymisierten Text (Sachverhalt und Begründung) der Entscheidung in ungekürzter Fassung.

Ab 1.9.1997 ordnet gemäß § 43 Abs 8 VwGG 1985, BGBl Nr. 10 idF BGBl I 88/1997 nunmehr der erkennende Senat an, ob und wie in den Fällen des § 14 Abs 2 VwGG der Berichter anonymisiert wird.

Unterschiede hinsichtlich Form und Inhalt der Anonymisierung gegenüber Entscheidungen, die vor dem 1.9.1997 ergangen sind, aber auch zwischen den anonym gesetzten Entscheidungsausfertigungen der einzelnen Senate nach dem 1.9.1997 sind daher nicht auszuschließen.

#### **Schlagworte**

Diese Kategorie enthält Schlagworte, die vom Verwaltungsgerichtshof vergeben werden und nicht unmittelbar im Text vorkommen, aber inhaltlich mit diesem verbunden sind. Darüber hinaus enthält diese Kategorie die sogenannten Systemisierungsschlagworte.

## **EXKURS 3: Zum Begriff der "Systemisierung"**

Es werden einzelne Normen durch die Entscheidungen des Verwaltungsgerichtshofes sehr häufig berührt. Zu diesen Normen existiert eine Fülle an Rechtssätzen, die aus Gründen der Übersichtlichkeit inhaltlich einzelnen Teilbereichen zugeordnet werden.

Eine solche "Einteilung" zu einer Norm bzw. Gliederung wird als "Systemisierung" bezeichnet. Die einzelnen Bereiche werden durch einen oder mehrere Begriffe gekennzeichnet. Jeder Rechtssatz bzw. jede Entscheidung wird einem dieser inhaltlich definierten Bereiche zugeordnet. In der Rubrik "Schlagworte" sind diese Begriffe (gemäß der Systemisierungen einzelner Normen durch den Verwaltungsgerichtshof) enthalten. Die Zusammenstellung der Systemisierungsschlagworte ist Bestandteil der RIS Applikation "VwGH -Normenliste".

## **Im RIS seit**

Hier finden Sie das Datum, an dem das Dokument in das RIS aufgenommen wurde.

### **Zuletzt aktualisiert am**

Hier finden Sie das Datum, an dem das Dokument im RIS zuletzt aktualisiert wurde.

### **Dokumentnummer**

Angabe zur nichtamtlichen (technischen) Dokumentnummer, die zur eindeutigen Identifikation eines Dokuments dient.

## <span id="page-28-0"></span>**5.3 Markierung der Suchbegriffe im Text**

Wenn Sie auf der Abfragemaske in den Eingabefeldern

- Suchworte
- Geschäftszahl
- Sammlungsnummer
- Norm^

Suchbegriffe eintragen, werden sie in den Dokumenten mit blauer Farbe hinterlegt. Somit sind diese Begriffe im Text leicht erkennbar.

Sollten Sie ein Dokument via Icon aufrufen, werden die Suchbegriffe nicht markiert.

Mit der Auswahl **"Zum ersten Suchbegriff"** gelangen Sie zum ersten Vorkommen des Suchbegriffes innerhalb des Dokuments.

Sofern ein Suchbegriff in einem Dokument mehrfach vorhanden ist, finden Sie vor dem Begriff das Zeichen (**<**) und nach dem Begriff das Zeichen (**>**). Durch Auswahl einer dieser Pfeile gelangen Sie zur vorherigen (**<**) bzw. zur nächsten (**>**) Fundstelle des gesuchten Wortes.

Sollten Sie ein Dokument via Icon aufrufen, werden die Suchbegriffe allerdings nicht markiert, aber gefunden.

# <span id="page-29-0"></span>**5.4 Anzeige eines Dokuments mittels Icon**

Sie haben die Möglichkeit, ein Dokument mittels Symbol (Icon), das sich jeweils rechts am Ende der ersten Zeile befindet, in drei Dateiformaten aufzurufen:

- HTML (Icon  $\bigcirc$ )
- PDF (Icon  $\boxed{\triangle}$ )
- RTF (Icon  $\blacksquare$ )

Neben der Darstellung des Textes werden nur folgende ausgewählte Zusatzinformationen für jedes Dokument angezeigt:

- Gericht
- Entscheidungsdatum
- Geschäftszahl
- Rechtssatz
	- (Wenn ein Rechtssatz angezeigt wird, der ein Stammrechtssatz ist.)
- Hinweis auf Stammrechtssatz (Wenn ein Rechtssatz angezeigt wird, der ein Folgerechtssatz ist.)
- Stammrechtssatz
	- (Wenn ein Rechtssatz angezeigt wird, der ein Folgerechtssatz ist.)
- Beachte
- **Betreff**

(Wenn ein Entscheidungstext angezeigt wird.)

- Spruch (Wenn ein Entscheidungstext angezeigt wird.)
- Begründung (Wenn ein Entscheidungstext angezeigt wird.)

Sollten Anlagen zu einer Entscheidung vorhanden sein und sich der Suchbegriff in der Anlage befinden, wird die Anlage mit dem Icon  $\blacksquare$  markiert, damit man erkennt, in welchem Dokument der Suchbegriff vorhanden ist.

# <span id="page-30-0"></span>**5.5 Interne Verweise**

Ausgehend von einem Rechtssatz sind folgende interne Verweise verfügbar:

- Entscheidungstext anzeigen Es wird der Entscheidungstext zu diesem Rechtssatzdokument angezeigt.
- Rechtssatzkette anzeigen Es wird die Rechtssatzkette angezeigt (siehe Punkt 5.2 Exkurs 2). Dies bedeutet, dass der Stammrechtssatz und darunter allfällige Folgerechtssätze dargestellt werden.
- Rechtssätze und Entscheidungstext anzeigen Es werden alle Rechtssätze zu dieser Entscheidung und darunter der Entscheidungstext auf einer Bildschirmseite dargestellt.

Ausgehend von einem Entscheidungstext sind folgende interne Verweise verfügbar:

• Rechtssätze anzeigen

Es werden alle Rechtssätze zu dieser Entscheidung angezeigt.

• Rechtssätze und Entscheidungstext anzeigen Es werden alle Rechtssätze zu dieser Entscheidung und darunter der Entscheidungstext auf einer Bildschirmseite dargestellt.

# <span id="page-31-0"></span>**5.6 Ausdruck eines Dokuments**

Für die Darstellung des Dokuments (Textansicht mit allen Metadaten) auf Papier ist eine "Druckansicht" verfügbar. Wird diese Funktion nicht verwendet, könnten Zeichen am rechten Rand des Dokuments am Ausdruck fehlen.